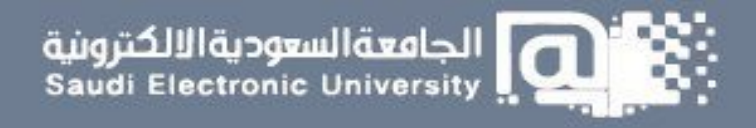

# اإلبالغ عن مشكلة

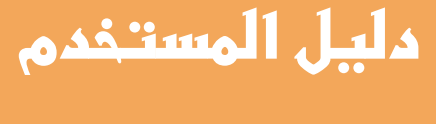

**طالب**

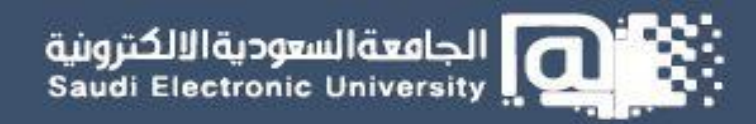

# **طريقة اإلبالغ عن مشكلة من خالل نظام دعم:**

**الوصف** 

علم<br>نظام دعم **يمكن املستخدم اإلبالغ عن مشكلة من خالل الدخول على نظام دعم من بوابة الجامعة << خدمات الطلبة << نظام دعم** 

## **<https://sd.seu.edu.sa/>**

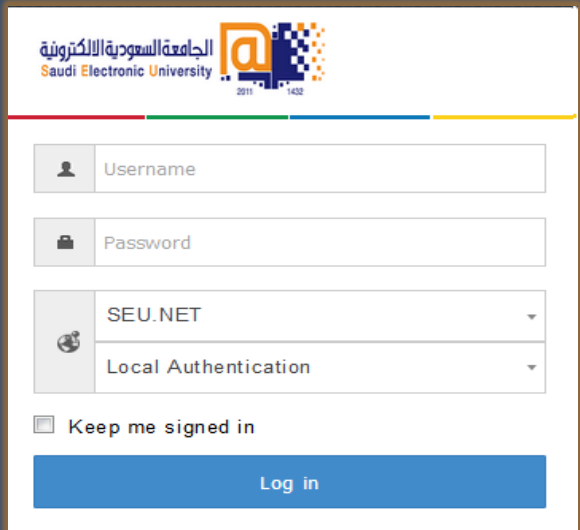

#### **الخطوات**

**-1 بعد تسجيل الدخول, بإمكانك اإلبالغ عن مشكلة من خالل النقرعلى "إنشاء مشكلة".**

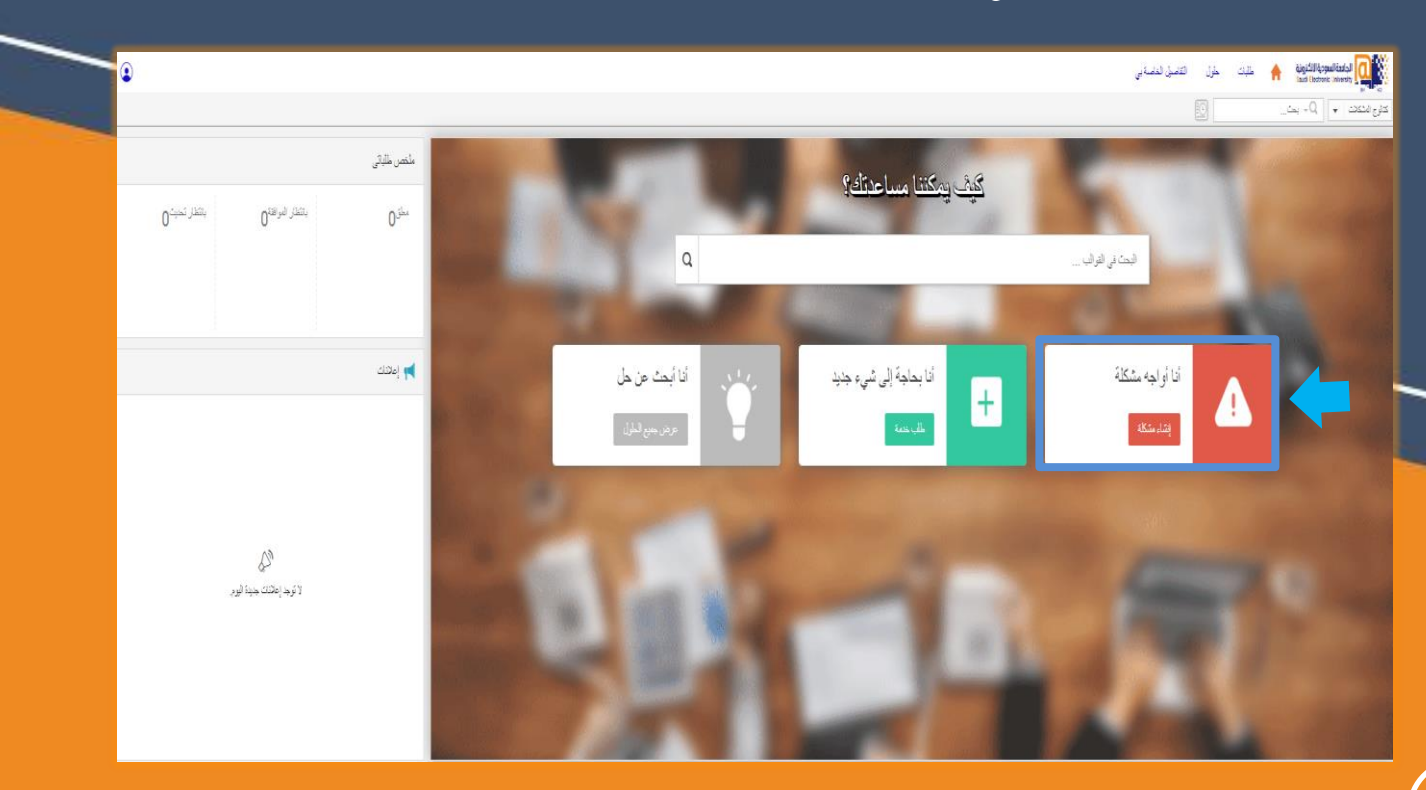

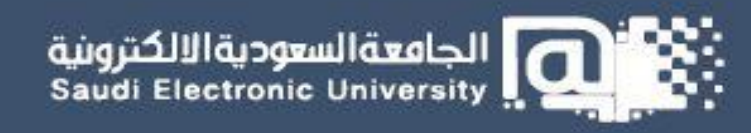

## **-2 اختر نوع املشكلة التي تواجهك.**

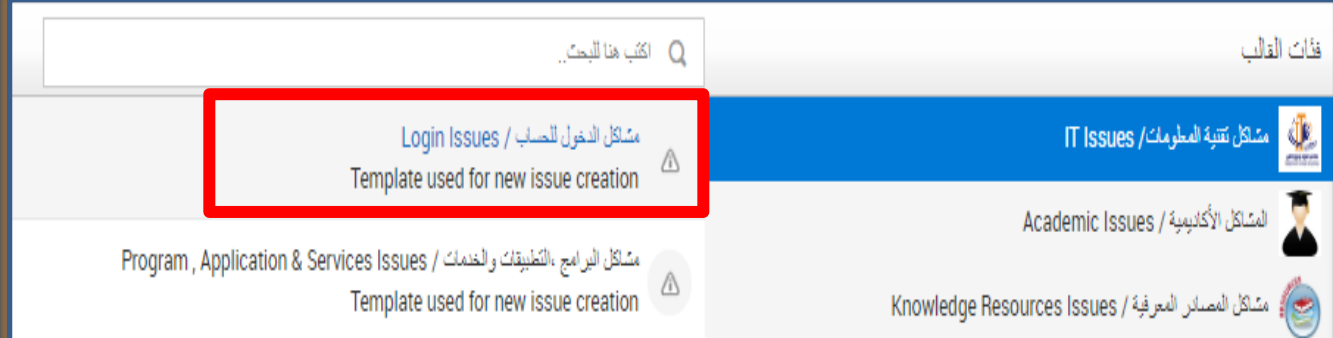

### **-3 حدد نوع املشكلة بدقة وقم بتعبئة الحقول املطلوبة وارفاق صورة من املشكلة ثم انقر على "اضافة طلب".**

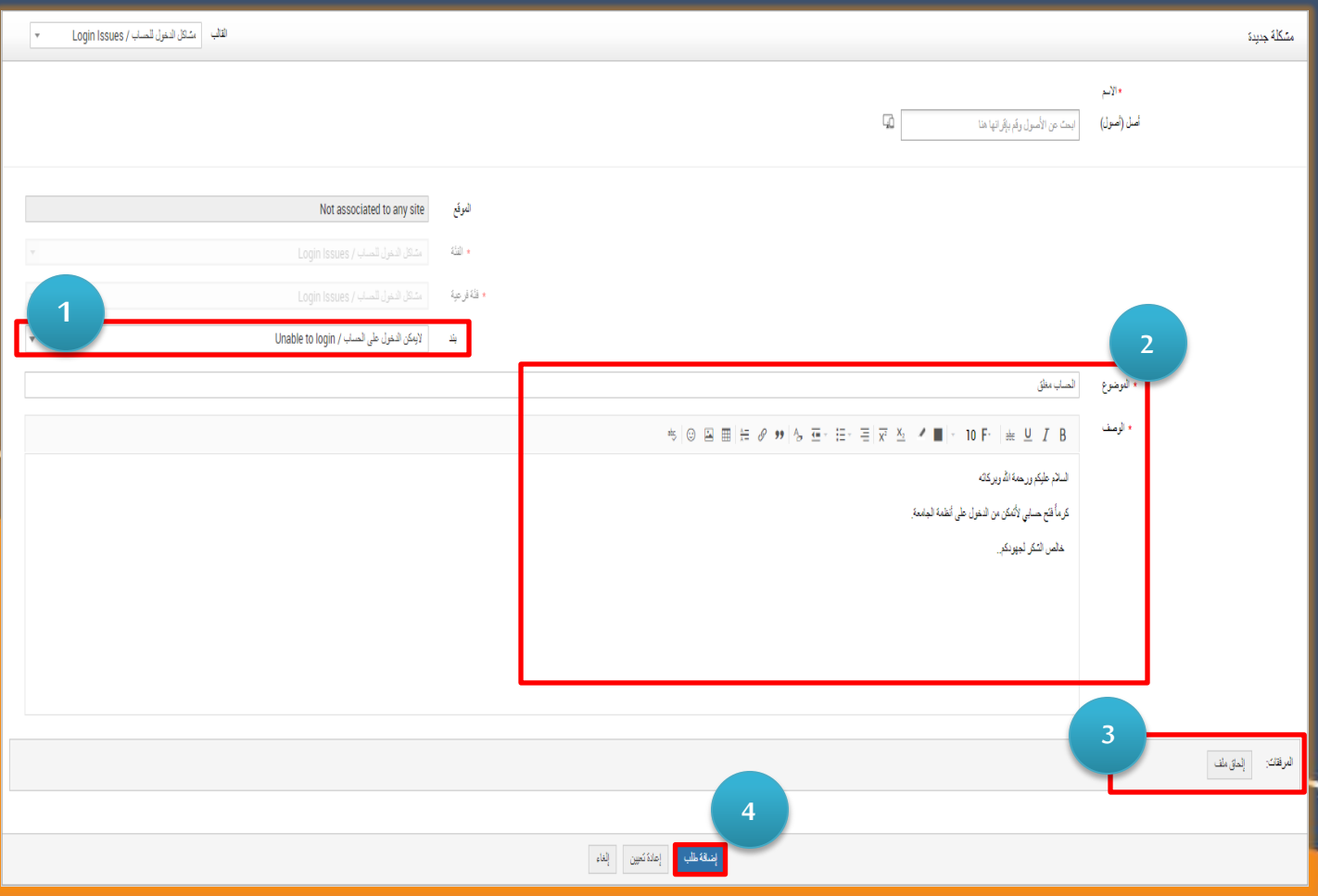

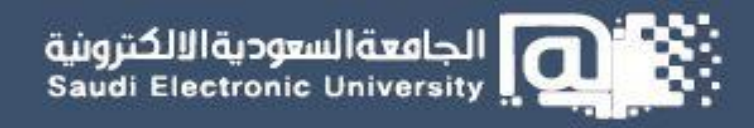

**-4 يمكنك متابعة طلبك من خالل العودة إلى الشاشة الرئيسية من "ملخص طلباتي".**

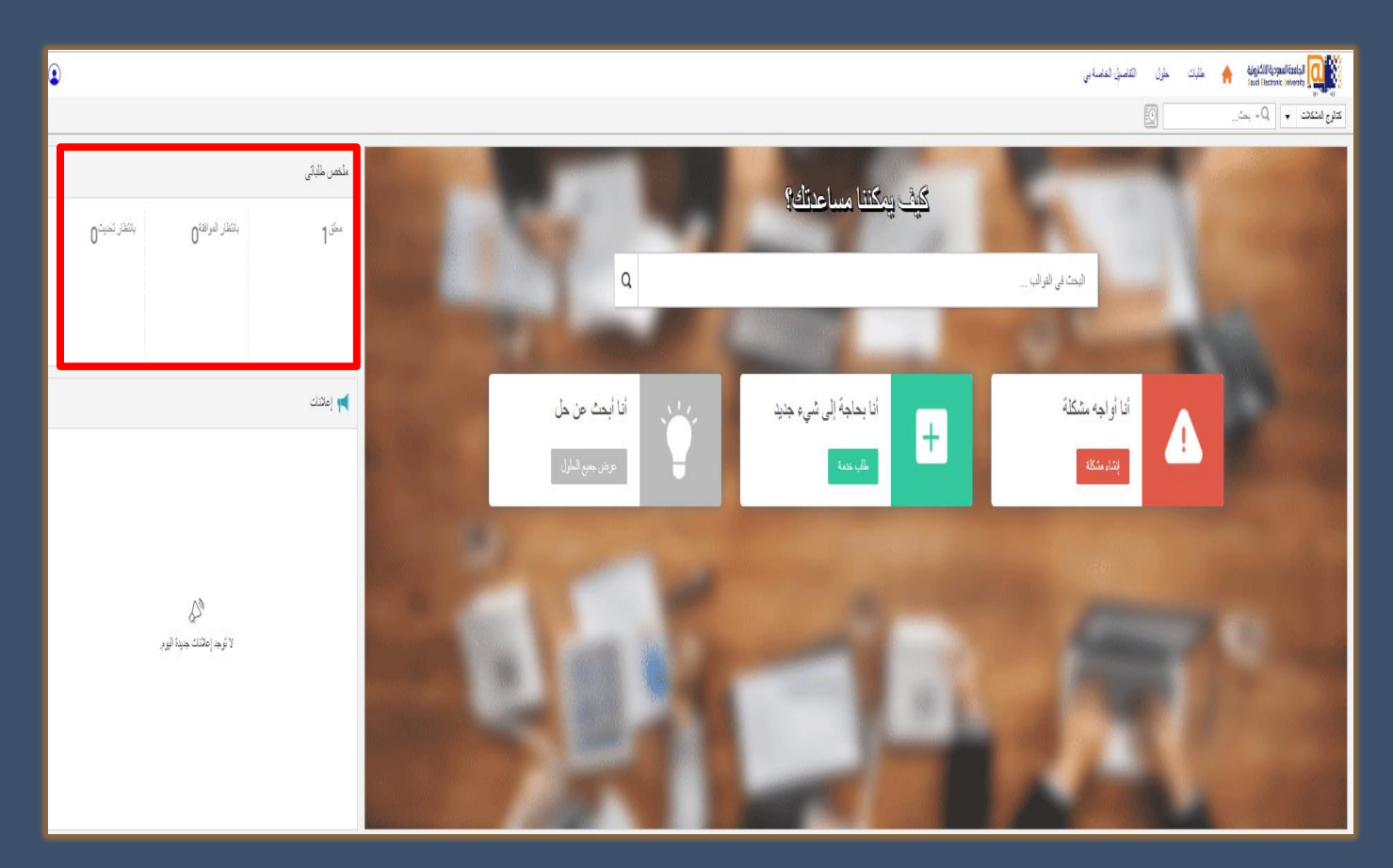

**-5 يمكنك االطالع على الحلول املقدمة من قبل الفني من خالل النقر على طلبات << الطلبات املكتملة الخاصة بي.**

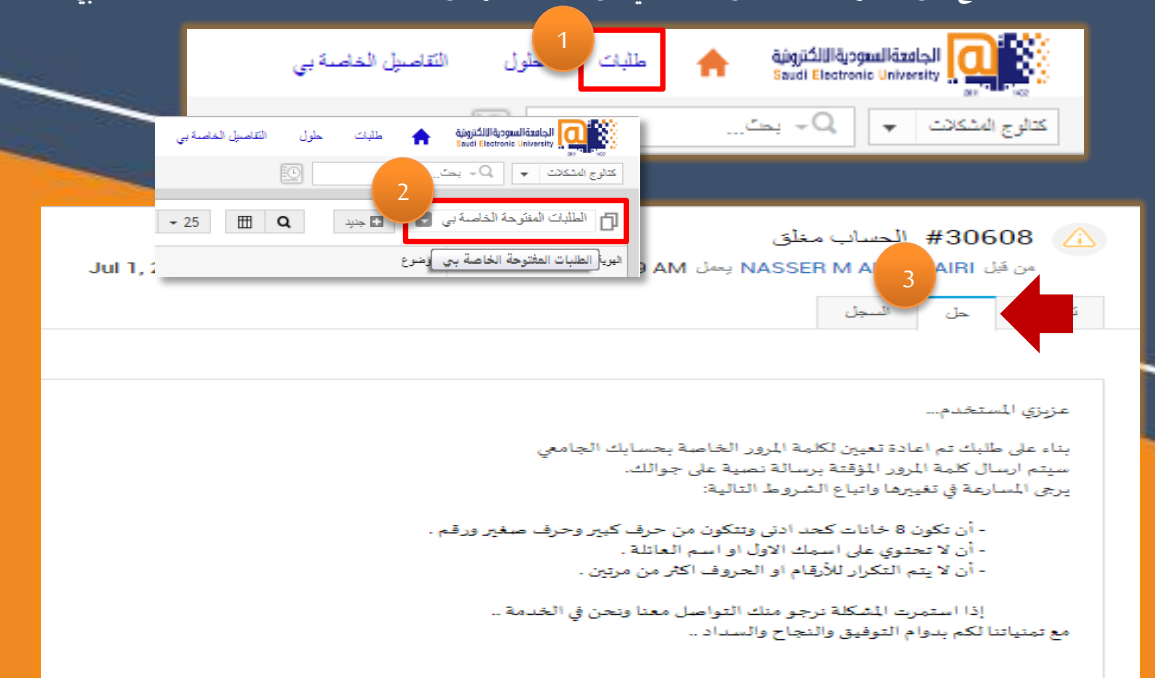